## **Vontobel**

1/2 Wealth Management / Novembre 2021

## **Application «Vontobel Wealth»**

**Activation de l'e-banking sur smartphone ou tablette**

Notre solution d'e-banking vous offre un accès électronique sécurisé à vos documents bancaires ainsi qu'à d'autres services.

Pour activer l'application «Vontobel Wealth», vous aurez besoin d'un smartphone ou d'une tablette et des deux courriers de Vontobel contenant *le nom d'utilisateur*, *le mot de passe initial* et *le code d'activation*.

Vous accéderez en quelques étapes à notre e-banking mobile.

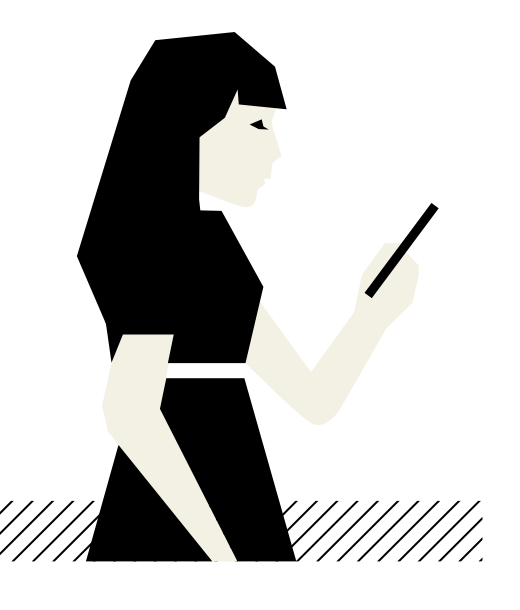

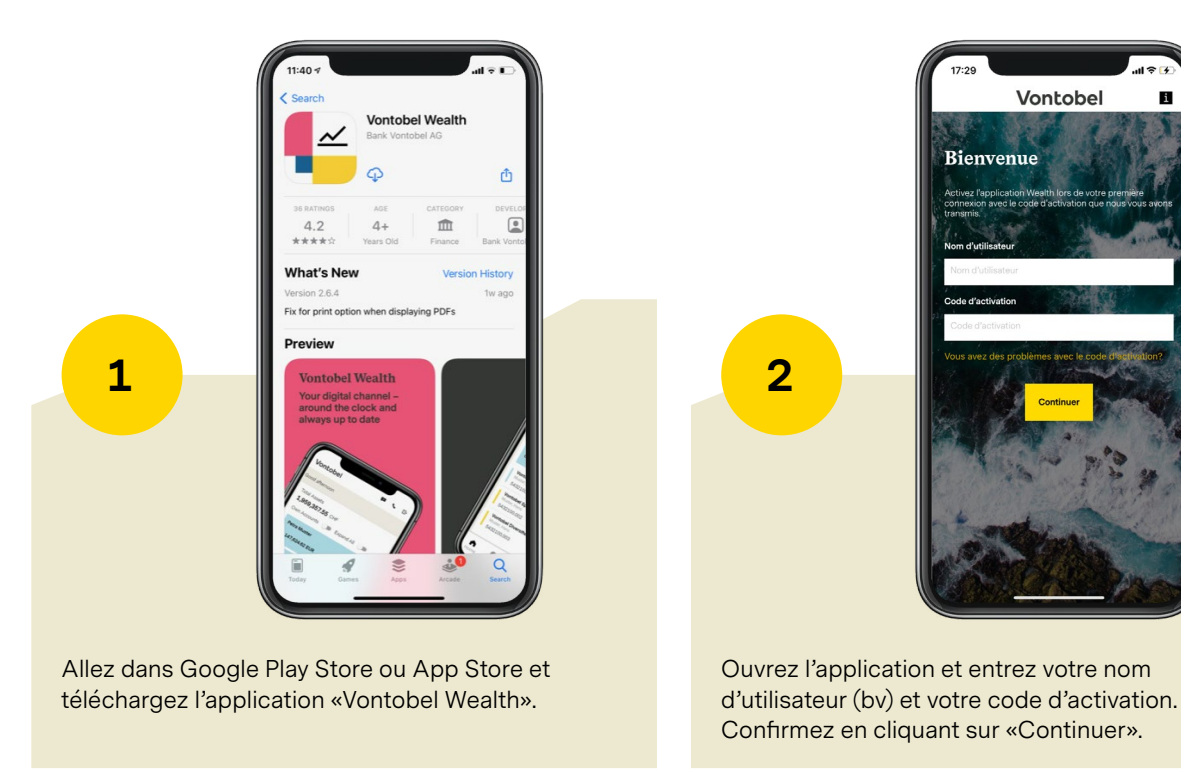

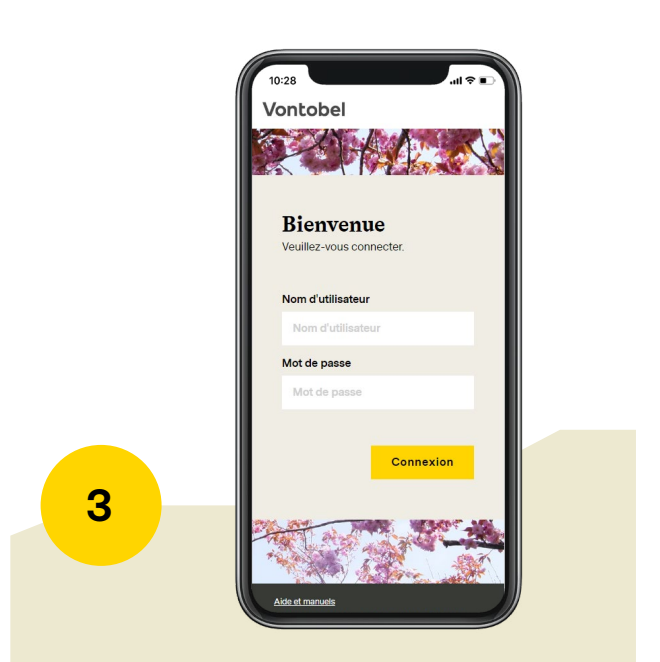

Saisissez le mot de passe initial. Confirmez en cliquant sur «Connexion».

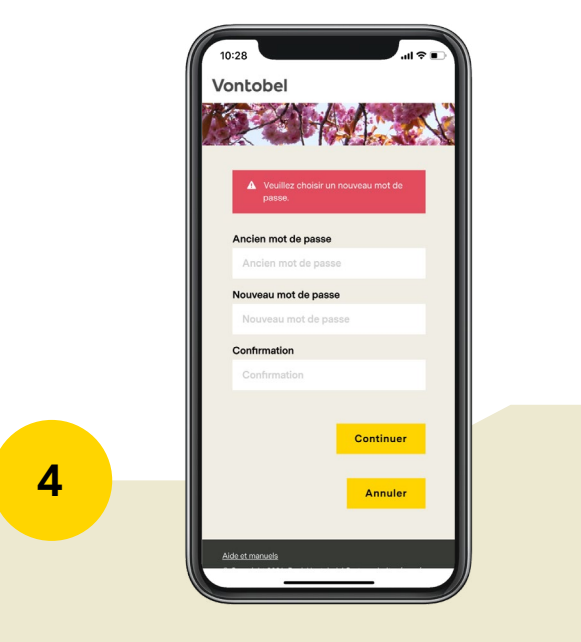

Saisissez de nouveau le mot de passe initial, puis un nouveau mot de passe personnel de votre choix (min. 8 caractères, majuscules et minuscules, min. un chiffre et un caractère spécial). Répétez le nouveau mot de passe et confirmez en cliquant sur «Continuer».

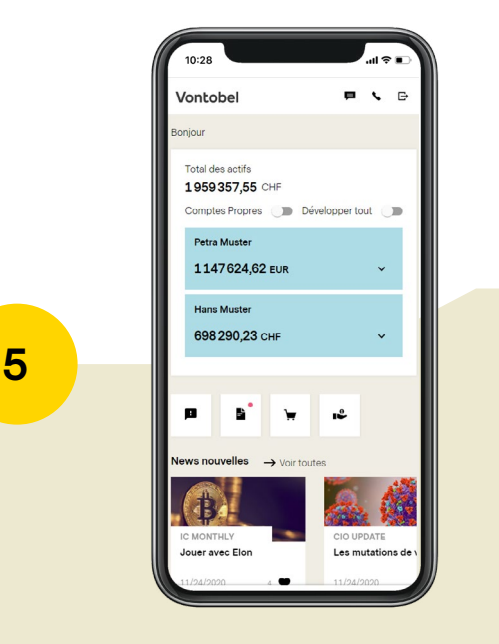

L'application est désormais active. Dorénavant, vous pourrez vous connecter à tout moment avec votre nom d'utilisateur et votre mot de passe personnel.

## **Hotline**

Du lundi au vendredi, de 8:00 à 18:00 (HEC)

Étranger (gratuit)

Suisse (gratuit) T 0800 700 780<br>Étranger (gratuit) T +800 7000 7800 Étranger (payant) T +41 58 283 66 00 E-mail hotline@vontobel.com<br>Site Web www.vontobel.com/hil www.vontobel.com/hilfe

*Retrouvez toutes les informations dans des tutoriels vidéo sur www.vontobel.com/help.* Vous y trouverez également des informations détaillées sur le thème «Protection des données et sécurité».

Bank Vontobel AG Gotthardstrasse 43 8022 Zurich Suisse vontobel.com